## **3. Kontrola bakalárskeho rozvrhu**

Kontrola rozvrhu je dôležitou súčasťou bezkonfliktného spustenia a zverejnenia rozvrhov. Ku kontrole prosím pristupujte zodpovedne a dodržiavajte harmonogram stanovený na daný semester.

V základnej tabuľke predmetov si viete pozrieť umiestnenie predmetu v rozvrhu kliknutím na "pozriem".

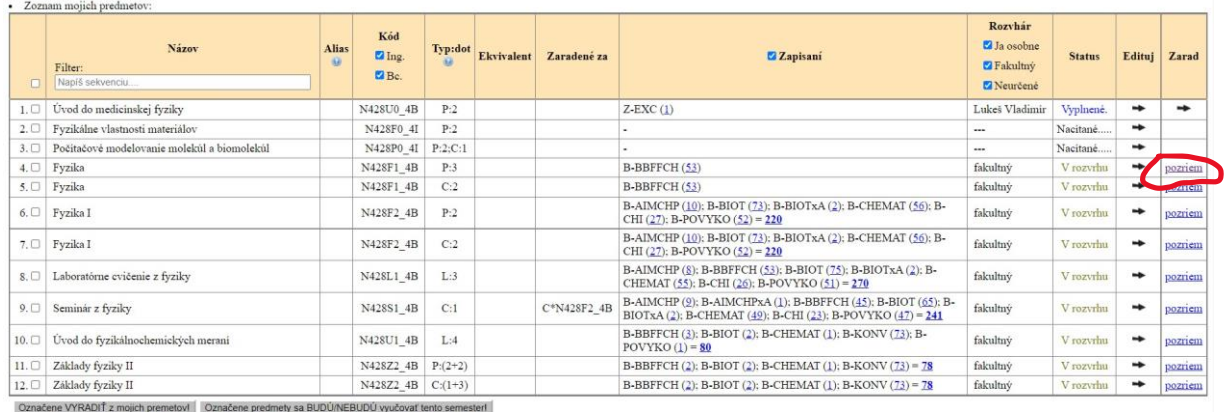

Následne sa vám otvorí obrazovka s rozvrhovými akciami pre daný predmet.

Ak nesúhlasíte so zaradením rozvrhovej akcie do rozvrhu v danej podobe, zakliknite políčko "S výhradou" a nezabudnite napísať, čo je potrebné upraviť. Predmet označený statusom "S výhradou" fakultný rozvrhár opätovne preverí/zmení a po uskutočnenej náprave mu pridelí status v rozvrhu.

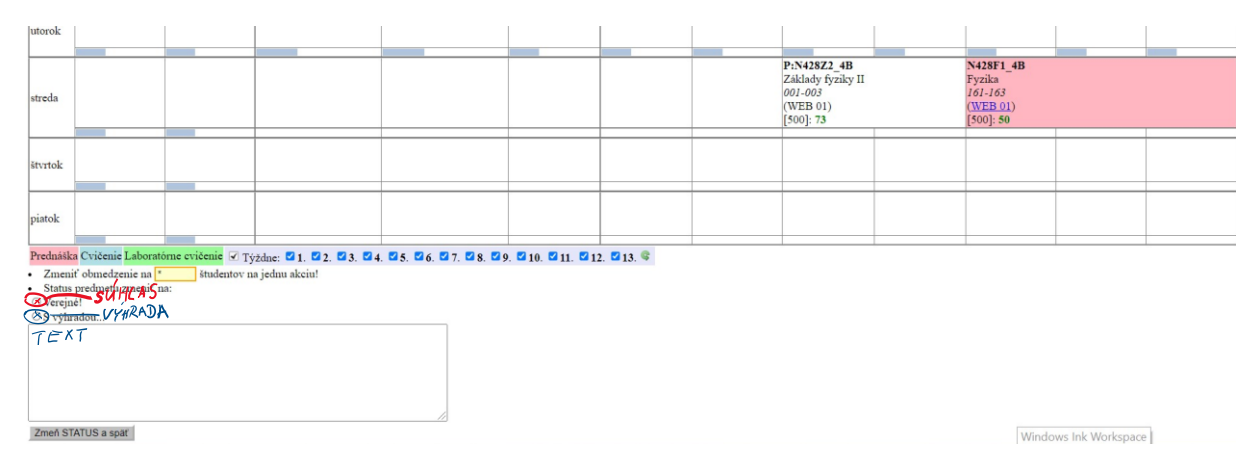

Ak k rozvrhovej akcii nemáte žiadne výhrady a zaradenie daného predmetu do rozvrhu vyhovuje vašim požiadavkám, potom zakliknite políčko "Verejné". Týmto zakliknutím súhlasu dávate rozvrhárom fakulty informáciu, že ste si daný predmet prekontrolovali. Iba predmety označené statusom "Verejné" sa študentom automaticky zobrazia v rozvrhu.

Pozor, pri vypĺňaní statusov "Verejné" sa riaďte aktuálnym harmonogramom

Pri kontrole rozvrhu nezabúdajte na funkcionalitu "Kontrola podkladov".

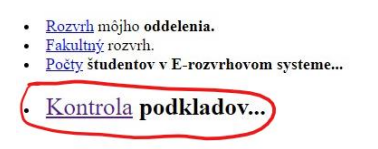

 $\overline{\phantom{a}}$   $\Box$   $\overline{\phantom{a}}$  is don't student out buden unbay over the isl

Je potrebné každý deň (až po začiatok semestra) spustiť si kontrolu podkladov a overiť, či vám tam nepribudli nejaké nezrovnalosti, ktoré je potrebné riešiť.

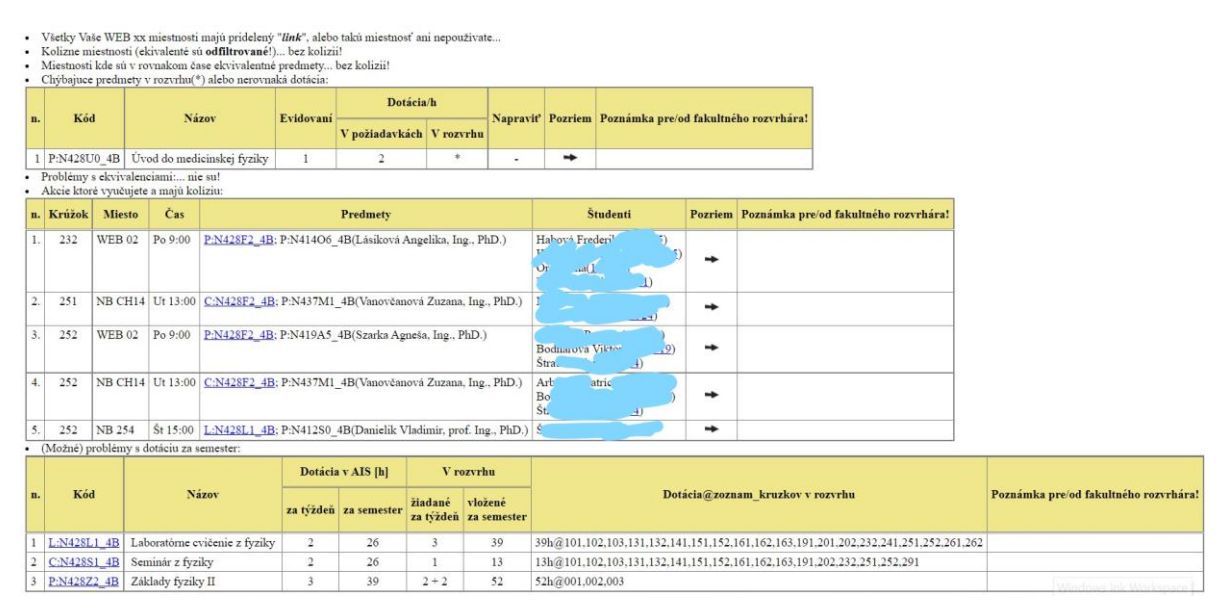

Každý problém, na ktorý vás systém upozorní je potrebné identifikovať a riešiť. Cieľom je odstrániť všetky konflikty. Niekedy nie je možné dosiahnuť tento ideálny stav, preto pri problémoch, ktoré sa nedajú odstrániť vyplňte poznámku pre fakultného rozvrhára s vysvetlením stavu a riešením. Je dôležité, aby fakultný rozvrhár vedel, že o probléme viete a je vyriešený, ale danú zmenu nie je možné ošetriť v e-rozvrhu.

Kontrola rozvrhu je neustále sa meniaci a živý proces, preto je povinnosťou rozvrhára oddelenia prekontrolovať si každý deň, či sa mu v rozvrhu niečo nezmenilo.